# Сноосн

# Calculation of Anomalous Scattering Factors from Xray -uorescence data

## Gwyndaf Evans

### October - ---

#### Introduction  $\mathbf 1$  $\overline{\phantom{0}}$

The effects of anomalous scattering are described mathematically by two correction terms which are applied to the normal atomic form factor or Thompson scattering factor  $f(t)$  ,  $\mathbb{R}^n$ modified scattering factor is given by  $f = f_o + f_i + if$  where f is the real part and f  $f$  the imaginary part of the anomalous scattering correction term-

These anomalous scattering factors vary most rapidly near characteristic absorption edges of atoms where the energy of the incident X-rays is similar to the binding energy of the absorbing electrons-in classically anomalous scattering is anomalous scattering is anomalous scattering is an any resonance effect such as an electrical LC circuit.

The optical theorem  $[1]$  says that the imaginary term  $f''$  is directly related to the atomic absorption coefficient for an atom by the cient for an atom by the cient for an atom by the cient of an atom b

$$
f'' = mc\epsilon_o E\mu_a / e^2 \hbar \tag{1}
$$

where  $\sim$   $\mu$   $a$  is the absorption coefficient coefficient  $\mu$  and  $\mu$  and  $\mu$  and  $\mu$  and  $\mu$  and all other symbols  $\mu$ take there usual meaning- As in other resonance phenomena such as dielectric susceptibility the real part of the dispersive term is related to the imaginary part by a Kramers-Kronig  $\mathbf{r}$  transformation-takes the Cray scattering the following the following the following the following the following the following the following the following the following the following the following the following the form

$$
f'(Eo) = \frac{2}{\pi} \oint_o^{\infty} \frac{(Ef''(E))}{(E_o^2 - E^2)} dE
$$
 (2)

#### $\bf{2}$ Purpose

Why do we need to know  $f''$  and  $f'$ ? When performing Multiple wavelength Anomalous Diffraction (MAD) experiments a crucial prerequisite is knowing at which wavelengths to measure diraction data- This can only be determined at the time of the experiment due to two main reasons

- For a particular heavy atom element the Xray energies to be measured are largely dependent on the environment of that element within the protein sample and its ori entation with respect to the polarization vector of the incident  $X$ -ray beam.

- The calibration of the incident Xray energy at dierent Xray beam lines will rarely be the same and as yet no calibration standards have been established which are common to all crystallographic facilities-

In addition the calibration of each beam line may vary over time- As previously stated the  $f_\perp$  value is directly related to the atomic absorption coemcient for an atom. For a discussion of the discussions and solutions with Xray energy calibration for Mad see See International Company

The absorption is directly proportional to the X-ray fluorescence emitted from the atom as a result of this provides the incident and any source provides the inplementary history with  $\sim$ means of determining the dependence of  $f$  – on the  $\Lambda$ -ray energy.  $f$  –may then be determined computationally using the KK relationship- This provides the necessary information with which to make a rational choice of which wavelengths to measure for the experimentwe also establish the magnitudes of the anomalous scattering factors as a function of X-ray energy- These values are potentially useful as starting points for heavy atom renement during the latter stages of data analysis.

# Determination of  $f''$  and  $f'$

### Obtaining <sup>f</sup> from uorescence data

Fluorescence spectra are generally measured directly from the same frozen protein crystal sample from which the diraction data is to be measured- The spectra are typically recorded e-moltiplier and photomultiplier and an energy resolving photodiode type detectors are an energy resolving photo e-g- Amptek
- In both cases the uorescence signal is recorded on an arbitrary scale-Determination of the corresponding  $f$  spectra is done via two stages.

Firstly the raw fluorescence spectrum must be background subtracted and corrected to subtract out any additional scattering extent-which may be energy dependent-based pro cedure is typically very straight forward for data measured using a good energy resolving detector such as the Amptek since the measured signal is essentially dominated by fluorescent is any countst-central photomological tubes which have possibly resolution will typically measure the elastic scattering components of the X-rays as well as the fluorescence signal and will therefore usually require a more careful background correction-

The procedure involves applying a low order polynomial fit separately to the below edge region of the spectrum and the above edge region of the spectrum- The ts should be generated away from the absorption edge where the XANES extends are smallest-control are smallestpolynomials can then be applied to the raw spectrum such that it is normalized to be zero fare below the above the edge-ment above, which is not unity above the edge-normalized signal  $\mathcal{L} = \mathcal{L}$ obtained by

$$
N(E) = R(E) \{ f''_{above}(E) - f''_{below}(E) \} + f''_{below}(E) \tag{3}
$$

where  $\kappa$ (E) is the raw data,  $f_{below}$  is the polynomial it in the below edge region and  $f_{above}$  $\mathbf{A}$  for the above edge region-distribution-distributions of the X ray energy E-M ray energy E-M ray energy E-M ray energy E-M ray energy E-M ray energy E-M ray energy E-M ray energy E-M ray energy E-M ray energy E-M of f have been calculated by Cromer & Libermann p. Ine calculations however take no account of the eects of the eects of anomalous scattering atoms to other atoms to other atoms to other atomseffects of coordination are most visible in the near edge region which also happens to be the region of interest for Mad-B - Made-Decree the Cromer in Mad-Decree in the Cromer opposition in the near edge region- However away from the absorption edge above and below in energy the tables provide a good estimate of the true  $f''$  values and therefore provide a means by

# Obtaining f from f

Given a  $f''$  spectrum the K-K transformation may be used to directly obtain a  $f'$  spectrum. An algorithm has been described  $[4]$  which allows this to be carried out computationally. Complications arise in the calculation because of the singularity in the integrand of Equa tion 2 arising when  $E$  is equal to Eo and also because of the impractical limits of integration. The singularity is dealt with conveniently by the above algorithm and the integration limits are chosen such that that the calculation remains possible but does not become inaccurate in an o gration limits which extend only a few keV above and below the absorption edge will usually provide an accurate estimate of the X-ray energy corresponding to the minimum value of  $f'$ but the magnitude of the <sup>f</sup> curve will in general be incorrect- To obtain highly accurate magnitudes integration limits are chosen which extend up to  $50\times$  absorption edge energy and to very low energies of saykeV- These calculations however are time consuming and not totally necessary given the experimental requirements- Therefore modest integration limits may be chosen such that the duration of the calculation is tolerable as well as the accuracy of the  $f$  -curve. In the case of the Se K edge recommended integration limits for  $\,$ . The second matrix of a set of the spectrum of  $\mathcal{S}$  were also the spectrum of the set of the set of  $\mathcal{S}$ takes  $\delta$  secs. On the same CPU and introduces only a  $+0.5$  e error into the resulting  $f$ curve-such errors are acceptable for the main state for the main state for the main state for the main state o

#### $\overline{\mathbf{4}}$ Organization of the program

Calculating anomalous scattering factors from raw fluorescence data with CHOOCH requires the use of two programs Benny and Chooch-Chooch-Deciperium are both called from a shell script choochship which is the input and  $\tau_{\beta}$  the user-control input and output and output and output  $\tau$ generated by the programs are described in detail below-

# **BENNY**

BENNY reads in raw fluorescence data from a measurement perfomed on a MAD crystal sample and performs a number of manipulative tasks- Firstly it performs background cor rection by fitting a polynomial  $\left[5\right]$  of degree 0 to 3 to the below edge and above edge regions of the spectrum and normalizing such that the fluorescence is zero far below the edge and <u>the background the edge-the edge-the particles is far from being the ready distribution</u> that the contract of the son for this is that fluorescence spetra are measured in many different ways, using different detectors and over diereing energy ranges- This can give the spectra unusual background properties and make the detection of the true background level di cult-

The ideal fluorecence spectrum is one where

- the background scatter is low and varies slowly and smoothly with energy-
- 2. The data is ineasured from well below the absorption edge  $(\times$  ( $E_{edge} =$  200) ev), to allow the background level below the edge to be easily established, to well above the

 $\epsilon$  ,  $\epsilon$  erg is the level of  $\epsilon$  is the level of signal the level of signal above the edge the edge of  $\epsilon$ and allow good normalisation to be performed.

The use of a good energy discriminating detector will often help satisfy the first criteria. However only the user and beamline staff can satisfy the second suggestion.

If the spectra has been measured well there will be enough data either side of the absorp tion edge to allow a good the backround levels to the backround level program requires the contract of the pro user to input values of the X-ray energy between which the background fits will be made. This is done graphically with the cursos-cursos-cursos-cursos-cursos-cursos-cursos-cursos-cursoshigh energy point- The user can also choose the type of t to be generated by choosing the polynomial order- This will be either a straight line a quadratic or a cubic- Choosing the option requires that the user select the actual background level with zero slope (a completely manual option reserved for poorly measured data where it is not possible to determine the background by fitting).

After normalisation the program goes away and applies a spline fit  $[6]$  to the normalized additionally a smooth curve- it additionally calculates stay star when you account it is smoothed data for input into Chooch-Chooch-Chooch-Chooch-Chooch-Chooch-Chooch-Chooch-Chooch-Chooch-Chooch-Choo the type of fit performed are hard coded into the program and have so far served well on all cases that I have tested the program on so if it should fail please let me know-

#### Files

leraw The raw input uorescence data to Benny- The rst line should contain the number of data points integer
- The second line in usually blank but is interpreted as text- It can be used as a comment line for the data- Each subsequent line should contain three values referring to one data point - The data point number (integer), the Xray energy in electron-Volts eV NOT keV and the uorescence signal on an arbitrary scale (real).

```
-
```

```
Fluor spectrum for element Qu -
 Title a
                                 ; No. data points (free format)
801
            -
12300.0 2002
           -
                                   energy event from the formation of the formation of the formation of the formation of the formation of the for
. .
. .
. .
```
splinor Output by Benny and input to Chooch containing the Xray energy smoothed normalized uorescence data st normalized uorescence data st normalized uorescence data st normalized uorescenc

Fluor spectrum for element Qu - Title a

 $-$ 

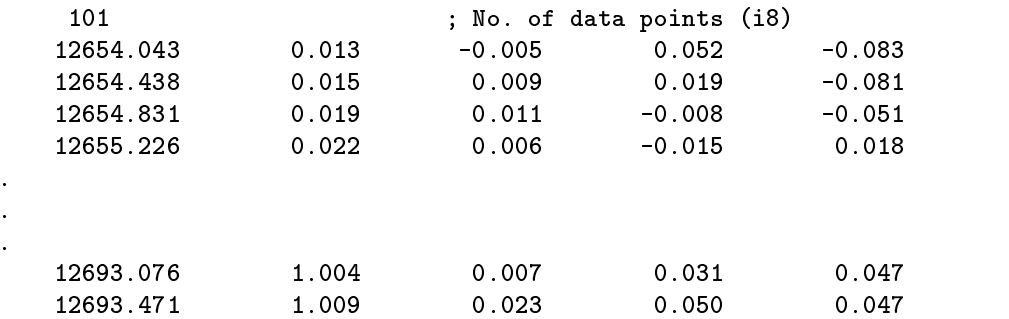

## Сноосн

Takes output from Benny and reads input data about the element and absorption edge in question from a command life. It then calculates  $f$  and  $f$  from the smoothed normalized  $\,$ uorescence data and displays the resulting curve- The program automatically selects the peak <sup>f</sup> energy and the minimum <sup>f</sup> energy and outputs them- An important requirement of the program is that the input spectrum be on a strictly increasing X-ray energy scale of constant energy increments this requirement is satisfied however by the smoothing procedure performed by Benny-

In order to extrapolate the  $f''$  spectrum to very low and very high energies prior to integration CHOOCH uses the subroutine mucal f written by Pathikrit Bandyopadhyay to obtain values of total crossection as published by McMasters - The subroutine may be found at httpixs-csrri-iit-edudatabaseprogramsmcmaster-html-

#### Files

splinor Output from Benny as described above-

atoministic This let completely a compilation of required values for all atoms and absorptions  $\mu$ edge to content to protein crystallographers- contents from the contents of atomics. strated here by looking at the entry for selenium-

K1265.80 50632.00 12618.00 0.5021 12638.00 0.5006 12678.00 3.8315 12698.00 3.8186  $L1$ 165.30 6612.00 1613.00 13.7415 1633.00 13.4776 1673.00 14.8676 1693.00 14.6049 13.4776 147.70 5908.00 L<sub>2</sub> 1437.00 37.5640 1457.00 24.5190 1497.00 23.4875 1517.00 18.1565 L<sub>3</sub> 143.60 5744.00 1396.00 2.4959 1416.00 2.4452 1456.00 25.0133 1476.00 17.2386 M 23.20 928.00  $-$ 192.00 14.5096 212.00 14.9681 252.00 15.0664 272.00 14.5137

The first line contains the atomic symbol of the element followed by an  $f'$  correction term  $5E_{tot}/5mc^2$  as published by Cromer  $\alpha$  Liberman [3]. The following five pairs of lines contain information pertaining to each of five absoption edges (M correcsponds to

the MV edge
- The rst line of each pair contains the absorption edge name followed  $\mathcal{L}_{\mathcal{A}}$  integration line has a second limit in the second by  $\mathcal{C}$  . The second line has a second line four pairs of values taken from the CROSSEC program- Two at enegies just below the edge and two just above the edge- These values are used by CHOOCH to perform the renormalisation of the raw spectrum to the theoretical values away from the absorption edge-that is some reason and the some reason and the please is missing from the please that  $\mathfrak{p}$ contact the author.

leefs Output from Chooch containing calculated anomalous scattering factors- The ex ample below is taken from the examples directory in the CHOOCH distribution.

 $-$ 

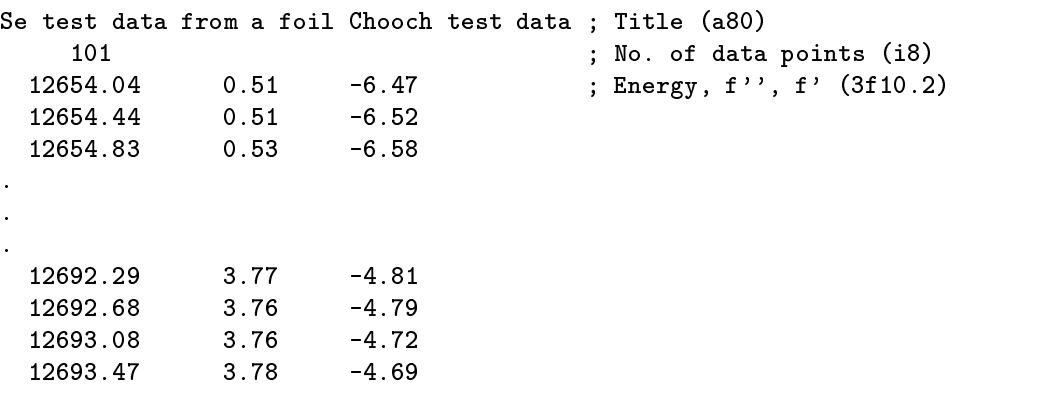

 $file.inf$  Output from CHOOCH containing summary of calculation.

 $-$ 

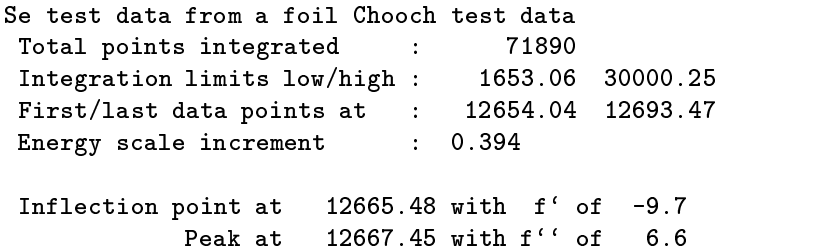

leps Output from Chooch- Once the anomalous scattering factors have been calculated and displayed you can select the 'p' option and dump a POSTSCRIPT file of the plot. If you do not press 'p' the file is still generated unfortunately but will contain inly a pre-amble.

N-B- Out of all the above les only le-raw need be created by the user all other are produced by either BENNY or CHOOCH.

#### $\mathbf 5$ Installation

If you are reading this manual the chances are you have already installed the program and have read the installation guide README-Install

#### 6 Running the program  $\sim$

The program should be excecuted in the directory containing the raw fluorescence data file, le-raw by typing Choochsh element edge le at the command line prompt-

- $\bullet\,$  element two letter atomic symbol (case insensitive)  $\,$
- $\bullet$  edge  $K|L1|L2|L3|M$

For example to run the example uorescence data named SeFoil-raw type

The cshell script Chooch-sh prepares a number of small les required by Benny and Chooch at runtime- If all is properly installed a PGPLOT window will appear displaying  $\gamma$  . We will then be given be guided through the procedure-dimensional through the procedure-through the proceduredown of the procedure follows

- Fitting the below edge region in the PGPLOT window just type or depending on the type of t you would like- More often that not you will use either or -Fluorescence data from proteins is typically measured over a fairly limited range which requires a bit of guess work when determining the background level (hence the need for option 
- Anyway after entering a choice the cursor will appear and if you chose option at an and the below edge background-background-background-background-background-background-background-b any other option select two energies - low first, then high - which ideally should be  $E_{edge}$  – Too and  $E_{edge}$  – Zo of so. If the data doesn't extend that far below then use option 0 or be very careful!
- Fitting the above edge region this is the same as for the below edge region but you should take care that you ignore any near edge effects when selecting the energy range for a t- You shouldnt bias the t with a large white line peak- Therefore use caution and select a low energy which is away from the near edge region where the XANES ripples begin to die out  $\sim E_{edge} + 50$ ).
- When inspecting the normalisation result you can decide you dont like it and by typing 'n' you can return to the beginning and refit the backgrounds.
- If you do like it then just click the mouse to continue and the program will smooth the data for you-
- Proceed by hitting c and the PGPLOT window will disappear while Chooch calcu lates the anomalous scattering factors- When its complete another PGPLOT window will appear with the results. It also prints estimates of the  $f$  -peak energy and the  $f$ minimum energy-

### Using the zoom facility

At most stages of the procedure you can zoom in on your spectrum by pressing  $z'$  and selecting a low then a high Xray energy with the mouse cursor- The zoomed region will the same in the same windows are same continuous the original data range  $\mathcal{V}_j$  , pressing r-

### Generating a Post Correct plant of the results and

Once Chooch has produced the PGPLOT window containing the anomalous scattering curves you can generate a plot of the output by selecting the 'p' option in the PGPLOT window-

# References

- R-W- James- The Optical Principles of the Di-raction of Xrays- G- Bell and sons Ltd London, 1969.
- G- Evans and R- F- Pettifer- Stabilisation and calibration of xray wavelengths for anomalous diraction experiments using synchrotron radiation- Rev Sci Instr  October 1996.
- D-T- Cromer and D- Liberman- Relativistic calculation of anomalous scattering factors for Xrays- J Chem Phys -
- J-J- Hoyt D- de Fontaine and W-K- Warburton- Determination of the anomalous scattering factors for Cu Ni and Ti using the dispersion relation- J Appl Cryst 17:344-351, 1984.
- L-F- Shampine S-M- Davenport and R-E- Huddleston- Fit discrete data in a least squares sense by polynomials in one variable- Fortran Subroutine -
- H-J- Woltring- Test programme for generalized crossvalidatory spline smoothing with subroutine gcvspl and function splder using the data of c-l- vaughan smoothing and differentiation of displacement-time data: an application of splines and digital filtering. Fortran Subroutine, 1986.
- W-H- McMasters N- Kerr Del Grande J-H- Mallett and J-H- Hubbekk- Compilation of Xray cross sections- Technical Report UCRL Lawrence Radiation Laboratory  $(Livermore), 1969.$